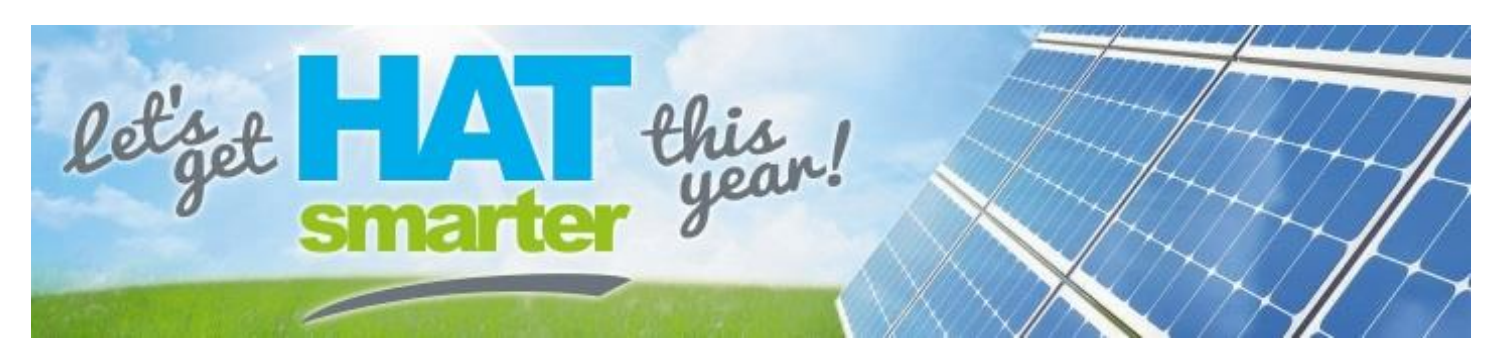

# **About the i3 Camera**

Thermal imaging cameras are the primary tool of energy auditors and home inspectors. Whether building a new home or renovating an existing home, this camera will prove to be a valuable tool in your efforts to combat energy loss and improve energy efficiency.

With the camera, it is possible to find moisture leaks, air infiltration, 'hot' electrical connections, and insulation problems. You can check for air tightness, proper window and door installations, weather-stripping adjustments, inefficient heating and ventilation ducting, water damage, and missing insulation. The camera itself gives off no radiation but picks up a heat or temperature difference. It is a unique non-invasive, nondestructive method of solving problems hidden away behind walls and ceilings.

**Note:** Hiring a professional to complete a full assessment of your home is the best way to find out where there are issues. It is recommended that a trained professional is consulted before proceeding with alterations to a building or its components.

## **Helpful Hints and Tips**

- 1. The camera requires a 10°C difference (15°C is optimal) in the temperature of indoor and outdoor air to provide adequate photos. The following are ways to accomplish this temperature difference:
	- Complete the inspection in the early morning or late at night when the outdoor temperature is at a high/low for the season
	- Run your air conditioner on high when it is warm outside to cool down the inside air
	- Turn up your furnace when it is cold outside to heat up the inside air
- 2. The camera works best when it is windy outside. If there's little or no wind, you can help improve the images by "depressurizing" your home. This will cause outside air to more quickly infiltrating opening, which will result in clearer images in the camera. Homes can be "depressurized" by:
	- Turning on the bathroom fan, kitchen fan, and central vacuum cleaners
	- Running the clothes dryer

### **When Returning the Camera**

- •Removed/deleted all photos
- •Fully charge the camera
- •Place the software CD back in the case

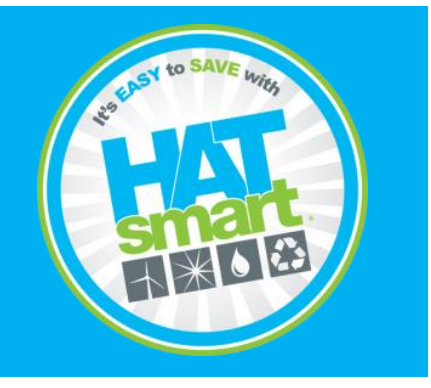

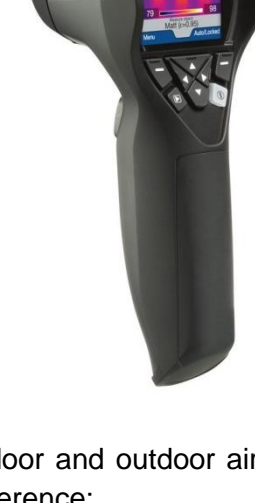

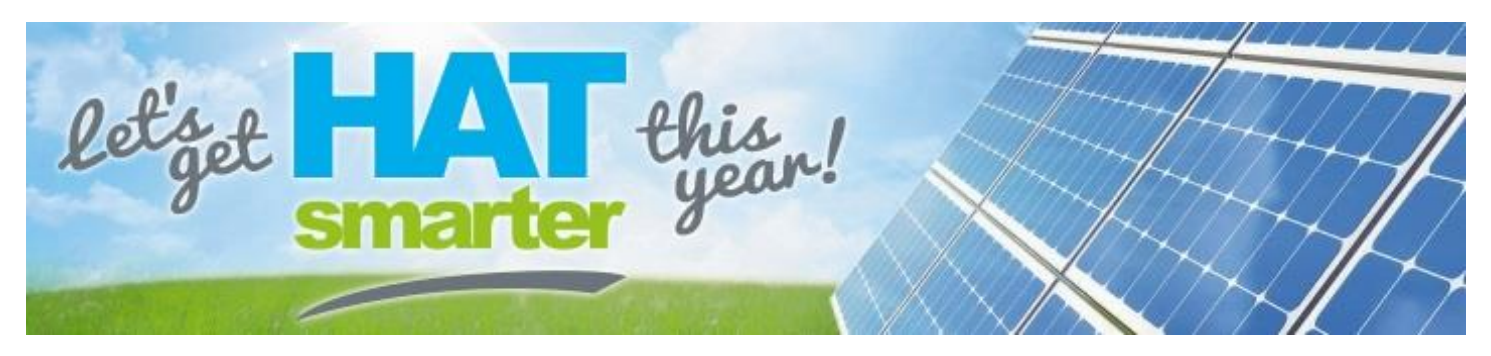

## **Quick Start Guide**

1. Ensure memory card is inserted into the card slot.

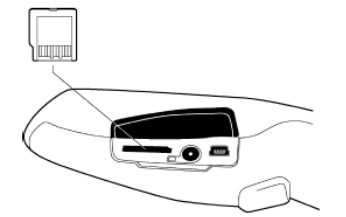

2. Push the **On/Off** button to turn on the camera. **Note**: If the camera does not start, check if the battery is charged. If it still does not work, press the reset button located beside the battery connector, with a non-conductive tool.

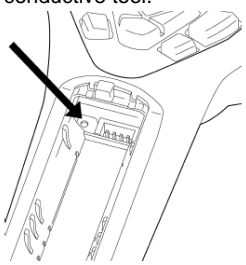

3. Open the lens cap by pushing the lens cap lever.

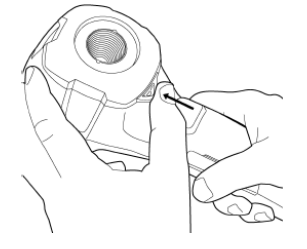

#### **Screen Elements**

- 1. Menu System
- 2. Measurement result
- 3. Power indicator
- 4. Date and time
- 5. Limit value for the temperature scale
- 6. Temperature scale
- 7. Currently set emissivity value or material properties
- 8. Current function for right selection button
- 9. Current function for left selection button
- 4. Aim the camera towards your target or interest and pull the **Save** trigger to save the image.
- 5. To move the image to a computer, do one of the following:
	- a. Remove the miniSD memory card and insert it into the card reader to connect to a computer.
	- b. Connect the camera to a computer using a USB Mini-B cable.

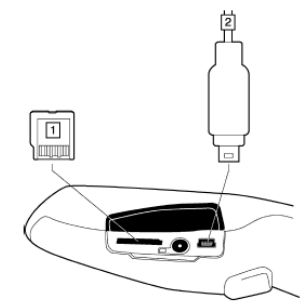

6. In Windows Explorer, move the image from the card or camera using a drag-and-drop operation.

**Note**: The full manual is available online at www.hatsmart.ca.

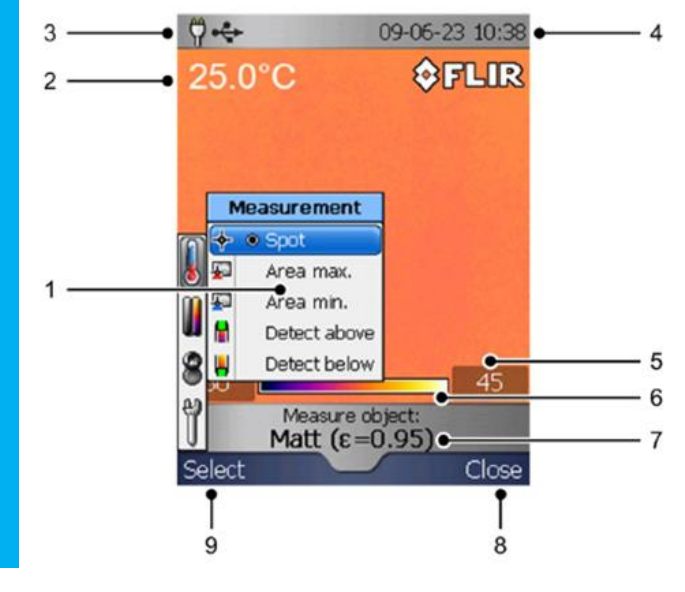

**For more information, visit www.hatsmart.ca**